# Informazioni sul comando max-reservebandwidth sui PVC ATM  $\overline{\phantom{a}}$

# Sommario

[Introduzione](#page-0-0) **[Prerequisiti](#page-0-1) [Requisiti](#page-0-2)** [Componenti usati](#page-0-3) **[Convenzioni](#page-1-0)** [Riserva larghezza di banda sulla serie 7200, 3600 e 2600](#page-1-1) [Informazioni sulle modifiche apportate alla larghezza di banda riservata massima](#page-2-0) [Larghezza di banda riservata max sotto interfacce ATM](#page-2-1) [Software Cisco IOS release 12.1T e 12.2](#page-4-0) [Software Cisco IOS release 12.2T e 12.3](#page-5-0) [Riserva larghezza di banda con RSVP](#page-6-0) [Riserva della larghezza di banda sulla serie 7500](#page-7-0) [Comprendere le differenze tra le piattaforme](#page-7-1) [Informazioni correlate](#page-8-0)

### <span id="page-0-0"></span>**Introduzione**

[IP to ATM Class of Service \(CoS\)](//www.cisco.com/en/US/docs/ios/12_2/qos/configuration/guide/qcfipaov_ps1835_TSD_Products_Configuration_Guide_Chapter.html) descrive una serie di funzionalità per la mappatura granulare delle caratteristiche di QoS (Quality of Service) tra IP e ATM. In alcuni casi, queste funzionalità sono implementate in modo diverso sulle piattaforme serie 7500 con QoS distribuito rispetto a tutte le altre piattaforme, che includono la serie 7200 e le serie 2600 e 3600.

Una differenza è la quantità di larghezza di banda che non può essere allocata con un'istruzione di larghezza di banda per CBWFQ (Class-Based Weighted Fair Queueing) o un'istruzione di priorità per LLQ (Low Latency Queueing) e che deve essere disponibile per tutto il resto del traffico. Questo documento descrive le differenze di implementazione e il modo in cui le piattaforme diverse dai router serie 7500 usano il comando max-reserve-bandwidth per regolare la quantità di larghezza di banda che deve essere lasciata.

# <span id="page-0-1"></span>**Prerequisiti**

### <span id="page-0-2"></span>**Requisiti**

Nessun requisito specifico previsto per questo documento.

### <span id="page-0-3"></span>Componenti usati

Il documento può essere consultato per tutte le versioni software o hardware.

### <span id="page-1-0"></span>**Convenzioni**

Per ulteriori informazioni sulle convenzioni usate, consultare il documento [Cisco sulle convenzioni](//www.cisco.com/en/US/tech/tk801/tk36/technologies_tech_note09186a0080121ac5.shtml) [nei suggerimenti tecnici.](//www.cisco.com/en/US/tech/tk801/tk36/technologies_tech_note09186a0080121ac5.shtml)

# <span id="page-1-1"></span>Riserva larghezza di banda sulla serie 7200, 3600 e 2600

Quando si configurano i criteri del servizio QoS per il supporto di voce e video, è necessario verificare che esista una larghezza di banda adeguata per tutte le applicazioni richieste. Aggiungere i requisiti minimi di larghezza di banda per ogni applicazione principale, ad esempio flussi multimediali vocali, flussi video, protocolli di controllo voce e tutto il traffico di dati per avviare la configurazione. Questa somma rappresenta il requisito minimo di larghezza di banda per un determinato collegamento e non dovrebbe occupare più del 75% della larghezza di banda totale disponibile su tale collegamento. Questa regola del 75% lascia la larghezza di banda per due tipi di traffico sovraccarico:

- Aggiornamenti del protocollo di routing e keepalive di layer 2
- $\bullet$  Applicazioni aggiuntive, ad esempio posta elettronica, traffico HTTP e altro traffico di dati, che non è facilmente misurabile

Inoltre, la regola del 75% riserva la larghezza di banda per due set di sovraccarico di layer 2:

- Sovraccarico del layer 2 nelle classi di traffico definite dall'utente. Sui PVC (Permanent Virtual Circuit) ATM, il parametro della larghezza di banda specificato nei comandi bandwidth e priority non conta né include la spaziatura interna in modo da rendere l'ultima cella un multiplo pari di 48 byte o dei cinque byte di ciascuna intestazione di cella. Per ulteriori informazioni, fare riferimento al documento [Quali byte vengono conteggiati dall'IP per la coda CoS ATM?](//www.cisco.com/en/US/tech/tk39/tk824/technologies_tech_note09186a00800942f5.shtml)
- Sovraccarico di livello 2 dei pacchetti che corrispondono alla classe predefinita della classe in un criterio del servizio QoS

Nella figura viene mostrato come gli aggiornamenti del routing e altri byte riempiono la capacità del collegamento.

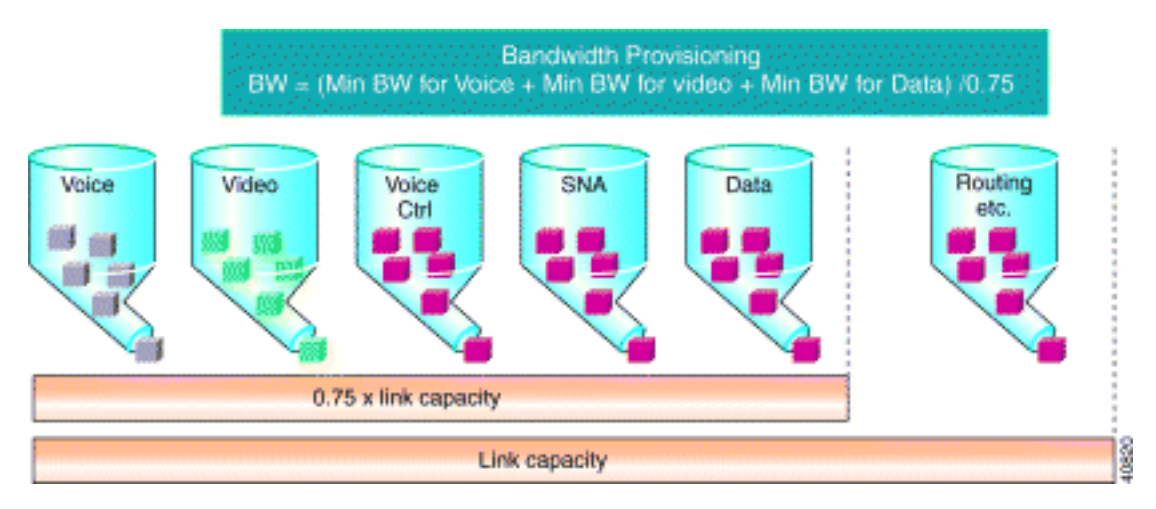

La regola del 75% è documentata nel capitolo [Congestion Management Overview](//www.cisco.com/en/US/docs/ios/12_2/qos/configuration/guide/qcfconmg_ps1835_TSD_Products_Configuration_Guide_Chapter.html) della guida alla configurazione delle soluzioni Cisco IOS® Quality of Service. È importante capire che questa regola si applica solo alle piattaforme diverse dalla serie 7500 con QoS distribuito.

• I comandi bandwidth e priority supportano un parametro di larghezza di banda specificato in kbps o come percentuale. La somma dei parametri di larghezza di banda specificati non può superare il 75% della larghezza di banda disponibile. I PVC ATM utilizzano questa definizione di larghezza di banda disponibile in base alla categoria di servizi ATM:

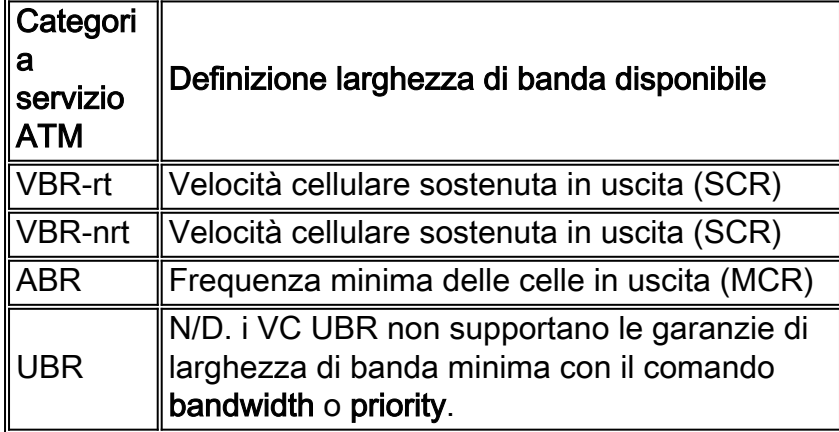

- $\bullet$  Il 25% della larghezza di banda rimanente viene utilizzato per il sovraccarico. Ciò include il sovraccarico del layer 2, il traffico di routing e il traffico massimo sforzo.
- Se le condizioni di traffico e le policy di servizio specifiche dell'utente possono supportare la riserva di più del 75% della larghezza di banda disponibile, è possibile ignorare la regola del 75% con il comando max-reserve-bandwidth. Il software Cisco IOS versione 12.2(6)S, 12.2(6)T, 12.2(4)T2 e 12.2(3) introduce il supporto per il comando max-reserve-bandwidth sui PVC ATM su piattaforme diverse dalla serie 7500. Fare riferimento all'ID bug Cisco [CSCdv06837](//www.cisco.com/cgi-bin/Support/Bugtool/onebug.pl?bugid=CSCdv06837) (solo utenti [registrati](//tools.cisco.com/RPF/register/register.do)).

### <span id="page-2-0"></span>Informazioni sulle modifiche apportate alla larghezza di banda riservata massima

### <span id="page-2-1"></span>Larghezza di banda riservata max sotto interfacce ATM

Per impostazione predefinita, il 75% della larghezza di banda dell'interfaccia può essere utilizzato per le code complesse. Se è necessario modificare questa percentuale, è possibile utilizzare il comando max-reserve-bandwidth per specificare la quantità di larghezza di banda allocata alle code complesse. il comando max-reserve-bandwidth può essere applicato sulle interfacce fisiche ATM, ma questo non ha alcun effetto sull'output della larghezza di banda disponibile dell'interfaccia. Nell'esempio viene mostrato come configurare il comando max-reserve-bandwidth nell'interfaccia fisica ATM

```
Rtr(config)#policy-map test
class multimedia
priority 128
```
Rtr(config)#**interface atm 1/0** Rtr(config-if)#**max-reserved-bandwidth 90** Rtr(config-if)#**service-policy output test**

#### Rtr#**show queueing interface atm 1/0**

Interface ATM1/0 Queueing strategy: weighted fair Output queue: 0/512/100/0 (size/max total/threshold/drops) Conversations 0/1/64 (active/max active/max total)

Reserved Conversations 0/0 (allocated/max allocated) **Available Bandwidth 1034 kilobits/sec** ...

La larghezza di banda disponibile deve essere di 1267 kilobit/sec come nella formula Larghezza di banda disponibile = (larghezza di banda riservata max \* larghezza di banda interfaccia) - (somma delle classi di priorità) ma l'output è di 1034 kilobit/sec. Ciò significa che la larghezza di banda riservata max è ancora pari al 75% della larghezza di banda dell'interfaccia (percentuale predefinita). Mostra che il comando max-reserve-bandwidth configurato nella modalità dell'interfaccia fisica ATM non ha alcun effetto nel calcolo della larghezza di banda disponibile.

il comando max-reserve-bandwidth può essere configurato anche in PVC. Nell'esempio viene mostrata la configurazione del comando max-Reserved-bandwidth in PVC.

```
Rtr(config)#policy-map test
   class multimedia
    priority 128
Rtr(config)#interface atm 1/0
Rtr(config-if)#pvc 1/41
Rtr(config-if-atm-vc)#max-reserved-bandwidth 90
Rtr(config-if-atm-vc)# service-policy output test
Rtr#show queueing interface atm 1/0
Interface ATM1/0 VC 1/41
Queueing strategy: weighted fair
```
Output queue: 0/512/100/0 (size/max total/threshold/drops) Conversations 0/1/64 (active/max active/max total) Reserved Conversations 0/0 (allocated/max allocated) **Available Bandwidth 1267 kilobits/sec**

...

La larghezza di banda disponibile è di 1267 kilobit/sec come indicato nella formula Larghezza di banda disponibile = (larghezza di banda massima riservata \* larghezza di banda interfaccia) - (somma delle classi di priorità). Ciò significa che il comando max-Reserved-bandwidth corrisponde al 90% della larghezza di banda dell'interfaccia configurata nel PVC.

Nota: il comando max-Reserved-bandwidth funziona solo se configurato in PVC. Può essere configurato anche tramite l'interfaccia ATM, ma la larghezza di banda disponibile non cambia in base alla formula.

La formula per calcolare la larghezza di banda disponibile è:

```
Available Bandwidth = (max reserved bandwidth * interface bandwidth) - (sum of priority classes)
```
Nota: la larghezza di banda disponibile per le code complesse viene calcolata in base alla larghezza di banda dell'interfaccia, come se fosse configurata con il comando di configurazione dell'interfaccia [valore in kilobit], a meno che la policy di servizio non venga applicata a un PVC frame relay o a un PVC ATM.

L'effetto di questo comando sull'allocazione della larghezza di banda varia leggermente a seconda della versione del software Cisco IOS e delle piattaforme.

#### <span id="page-4-0"></span>Software Cisco IOS release 12.1T e 12.2

Nel software Cisco IOS versioni 12.1T e 12.2, le percentuali definite nelle classi sono una percentuale della larghezza di banda disponibile, piuttosto che l'intera larghezza di banda dell'interfaccia o della VC.

Questo output è un esempio che utilizza un collegamento fisico T1. Questa mappa dei criteri è configurata:

```
policy-map test122
   class multimedia
     priority 128
   class www
   bandwidth percent 30
Questa mappa-policy viene applicata all'output sull'interfaccia serial0:
```

```
Router#show policy interface serial0
 Serial0
   Service-policy output: test122
     Class-map: multimedia (match-all)
       0 packets, 0 bytes
       5 minute offered rate 0 bps, drop rate 0bps
       Match: access-group 101
       Weighted Fair Queueing
         Strict Priority
         Output Queue: Conversation 264
         Bandwidth 128 (kbps) Burst 3200 (Bytes)
         (pkts matched/bytes matched) 0/0
         (total drops/bytes drops) 0/0
     Class-map: www (match-all)
       0 packets, 0 bytes
       5 minute offered rate 0 bps, drop rate 0bps
       Match: access-group 102
       Weighted Fair Queueing
         Output Queue: Conversation 265
         Bandwidth 30 (%) Max Threshold 64 (packets)
         (pkts matched/bytes matched) 0/0
         (depth/total drops/no-buffer drops) 0/0/0
Il comando show interface permette di visualizzare la larghezza di banda disponibile:
```

```
Router#show interface serial 0
Serial0 is up, line protocol is up
   Internet address is 1.1.1.1/30
   MTU 1500 bytes, BW 1544 Kbit, DLY 20000 usec,
...
   Queueing strategy: weighted fair
   Output queue: 0/1000/64/0 (size/max total/threshold/drops)
      Conversations 0/0/256 (active/max active/max total)
      Reserved Conversations 1/1 (allocated/max allocated)
      Available Bandwidth 1030 kilobits/sec
```
La larghezza di banda disponibile viene calcolata nel modo seguente:

**Available Bandwidth = (max reserved bandwidth \* interface bandwidth) - (sum of priority classes)**

Quando si inseriscono i numeri di questo esempio, si ottiene 1030 Kbit = (75% \* 1544 Kbit) - 128 Kbit.

La percentuale della larghezza di banda ottiene una percentuale della larghezza di banda disponibile calcolata in questo campo. In questo caso ottiene il 30% da 1030 Kbit, 309 Kbit. L'output del comando show policy interface restituisce anche un riferimento a una percentuale anziché a un valore assoluto.

Nota: nel software Cisco IOS versione 12.1T e 12.2, la semantica della percentuale di larghezza di banda non è coerente tra la piattaforma 7200 e quelle precedenti e la piattaforma 7500. Nel modello 7200, la percentuale della larghezza di banda è un numero relativo rispetto alla larghezza di banda disponibile che rimane e nel modello 7500 è un numero assoluto in percentuale rispetto alla larghezza di banda dell'interfaccia.

Nota: nel software Cisco IOS versioni 12.1T e 12.2, non è possibile usare insieme classi con larghezza di banda e classi con percentuale di larghezza di banda nella stessa mappa dei criteri.

#### <span id="page-5-0"></span>Software Cisco IOS release 12.2T e 12.3

Nel software Cisco IOS versione 12.2T e 12.3, il comando bandwidth percent è coerente tra 7500 e 7200 e versioni precedenti. Ciò significa che ora il comando bandwidth percent non fa più riferimento a una percentuale della larghezza di banda disponibile, ma a una percentuale della larghezza di banda dell'interfaccia. A una classe con un comando bandwidth percent in una mappa dei criteri è ora allocata una quantità fissa calcolata di larghezza di banda. La somma di tutte le classi di percentuale, priorità e percentuale di larghezza di banda deve rispettare la regola della larghezza di banda massima riservata.

La funzionalità della percentuale di larghezza di banda, così come definita nel software Cisco IOS versioni 12.1T e 12.2 per Cisco 7200 e versioni precedenti, è mantenuta nelle versioni software Cisco IOS 12.2T e 12.3 con l'introduzione della nuova percentuale di larghezza di banda rimanente.

Per ulteriori informazioni su queste modifiche, vedere [Accodamento a bassa latenza con supporto](//www.cisco.com/en/US/docs/ios/12_2t/12_2t2/feature/guide/ftLLQpct.html#102) [percentuale di priorità](//www.cisco.com/en/US/docs/ios/12_2t/12_2t2/feature/guide/ftLLQpct.html#102).

Questo è un esempio:

```
 policy-map test123
  class multimedia
  priority 128
  class www
   bandwidth percent 20
  class audiovideo
   priority percent 10
```
Nell'output del comando show policy interface, le larghezze di banda calcolate vengono derivate da una percentuale della larghezza di banda dell'interfaccia:

```
 Serial0/0
  Service-policy output: test123
    Class-map: multimedia (match-all)
      0 packets, 0 bytes
      30 second offered rate 0 bps, drop rate 0 bps
      Match: access-group 101
      Queueing
       Strict Priority
        Output Queue: Conversation 264
        Bandwidth 128 (kbps) Burst 3200 (Bytes)
        (pkts matched/bytes matched) 0/0
        (total drops/bytes drops) 0/0
    Class-map: www (match-all)
      0 packets, 0 bytes
      30 second offered rate 0 bps, drop rate 0 bps
      Match: access-group 102
      Queueing
        Output Queue: Conversation 265
        Bandwidth 20 (%)! 20% of 1544Kbit is rounded to 308Kbit
        Bandwidth 308 (kbps) Max Threshold 64 (packets)
        (pkts matched/bytes matched) 0/0
        (depth/total drops/no-buffer drops) 0/0/0
    Class-map: audiovideo (match-all)
      0 packets, 0 bytes
      30 second offered rate 0 bps, drop rate 0 bps
      Match: access-group name AudioVideo
      Queueing
       Strict Priority
        Output Queue: Conversation 264
        Bandwidth 10 (%)! 10% of 1544Kbit is rounded to 154Kbit
        Bandwidth 154 (kbps) Burst 3850 (Bytes)
        (pkts matched/bytes matched) 0/0
        (total drops/bytes drops) 0/0
```
Nota: per i comandi larghezza di banda, non è possibile combinare classi con unità diverse (larghezza di banda, percentuale larghezza di banda, percentuale larghezza di banda rimanente) nella stessa mappa dei criteri. Viene visualizzato un messaggio di errore simile al seguente:

```
Router(config-pmap-c)#bandwidth remaining percent 50
All classes with bandwidth should have consistent units
```
### <span id="page-6-0"></span>Riserva larghezza di banda con RSVP

L'ammissione del flusso RSVP (Resource Reservation Protocol) è limitata dal comando ip rsvp bandwidth che usa la larghezza di banda massima riservabile, una funzione della larghezza di banda WFQ disponibile. Di conseguenza, l'uso del comando max-reserve-bandwidth per configurare un valore superiore all'impostazione predefinita del 75% rende disponibile una maggiore larghezza di banda per RSVP. Tuttavia, la configurazione RSVP limita ancora al 75% le chiamate RSVP. Per risolvere questo problema, usare il comando bandwidth per aumentare la larghezza di banda dell'interfaccia, applicare il comando max-reserve-bandwidth e quindi riapplicare o configurare il comando ip RSVP-bandwidth. In altre parole, aumenta artificialmente la larghezza di banda dell'interfaccia come mostrato dai processi software Cisco IOS.

Nota: gli svantaggi di questa soluzione includono calcoli errati delle metriche di routing e dei valori

di utilizzo dei collegamenti calcolati da SNMP.

### <span id="page-7-0"></span>Riserva della larghezza di banda sulla serie 7500

Il comando max-reserve-bandwidth non ha alcun effetto sulle funzionalità QoS distribuite e versatili basate sul processore di interfaccia (VIP), come il CBWFQ (Weighted Fair Queueing) basato su classi distribuite e il WFQ, a meno che il CBWFQ basato sul processore RSP non sia stato precedentemente supportato. È possibile allocare fino al 99% della larghezza di banda disponibile alle classi configurate. L'impostazione predefinita per la classe richiede un minimo dell'1%. Ciò è valido per i software Cisco IOS versioni 12.0S, 12.1E e 12.2.

### <span id="page-7-1"></span>Comprendere le differenze tra le piattaforme

I diversi valori predefiniti della larghezza di banda massima riservata sui router serie 7500 e non serie 7500 sono stati scelti inizialmente per garantire la compatibilità con le funzionalità esistenti. I valori predefiniti non sono imposti specificamente da Modular QoS CLI (MQC).

La differenza è correlata alla gestione di class-default.

Sulla serie 7500, al valore predefinito della classe viene assegnata almeno l'1% della larghezza di banda non specificamente riservata nella configurazione. I flussi classe-default competono come una classe con altre classi configurate per l'accesso allo scheduler.

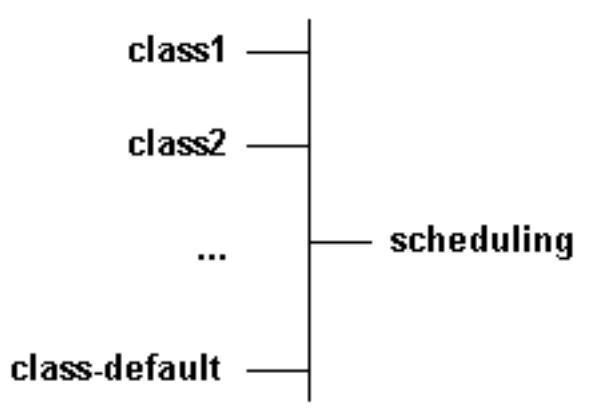

Nella serie 7200, quando configurata con il comando fair-queue, l'impostazione predefinita della classe non esiste come tale in termini di pianificazione globale. Al contrario, ognuno dei flussi della classe predefinita è in concorrenza con altre classi configurate, come illustrato di seguito.

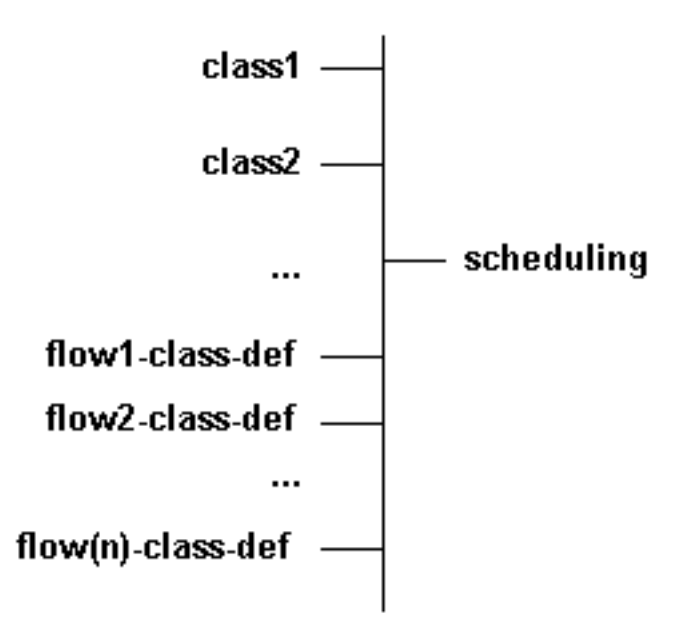

Pertanto, è possibile limitare la larghezza di banda di class-default sullo switch 7500 all'1%, in quanto tutti i flussi vengono gestiti come una singola classe. Su altre piattaforme, è necessario determinare la quantità di larghezza di banda utilizzata da tutti i singoli flussi.

A ogni flusso nelle classi predefinite e configurate viene assegnato un peso, che a sua volta determina la larghezza di banda. È possibile calcolare il peso equivalente che corrisponderebbe a tutti i flussi e confrontarlo con il peso di altre classi. In uno scenario peggiore, è possibile superare il 25% della larghezza di banda se si configura una quantità elevata di flussi con precedenza 7 nel valore predefinito della classe. Ad esempio:

```
weight = 32k/(1+prec) == > 4k for flow prec 7
```
Se si dispone di 256 flussi hash distinti e distinti di questo tipo, il valore risultante sarà 4 k/256 = 16. Questi 256 flussi avranno una larghezza di banda equivalente a quella della classe di peso 16. Nell'esempio viene mostrato che non è possibile limitare la larghezza di banda utilizzata all'1%. La larghezza di banda può essere in realtà dell'uno percento, dieci percento, venti percento o addirittura il 30 percento in circostanze eccezionali. In realtà, la larghezza di banda è in genere molto limitata. Ai flussi con un peso di 32 k viene assegnata una larghezza di banda limitata in caso di congestione.

Per linee guida su come stimare l'uso del VC e le dimensioni dei pacchetti, consultare il documento sulla [misurazione dell'uso dei PVC ATM.](//www.cisco.com/en/US/tech/tk648/tk362/technologies_tech_note09186a0080093c9a.shtml)

### <span id="page-8-0"></span>Informazioni correlate

- [Classe di servizio \(CoS\) IP ATM](//www.cisco.com/en/US/docs/ios/12_2/qos/configuration/guide/qcfipaov_ps1835_TSD_Products_Configuration_Guide_Chapter.html?referring_site=bodynav)
- [Misurazione dell'utilizzo di PVC ATM](//www.cisco.com/en/US/tech/tk648/tk362/technologies_tech_note09186a0080093c9a.shtml?referring_site=bodynav)
- [Quali byte vengono conteggiati dall'IP per la coda CoS ATM?](//www.cisco.com/en/US/tech/tk39/tk824/technologies_tech_note09186a00800942f5.shtml?referring_site=bodynav)
- [Documentazione e supporto tecnico Cisco Systems](//www.cisco.com/cisco/web/support/index.html?referring_site=bodynav)